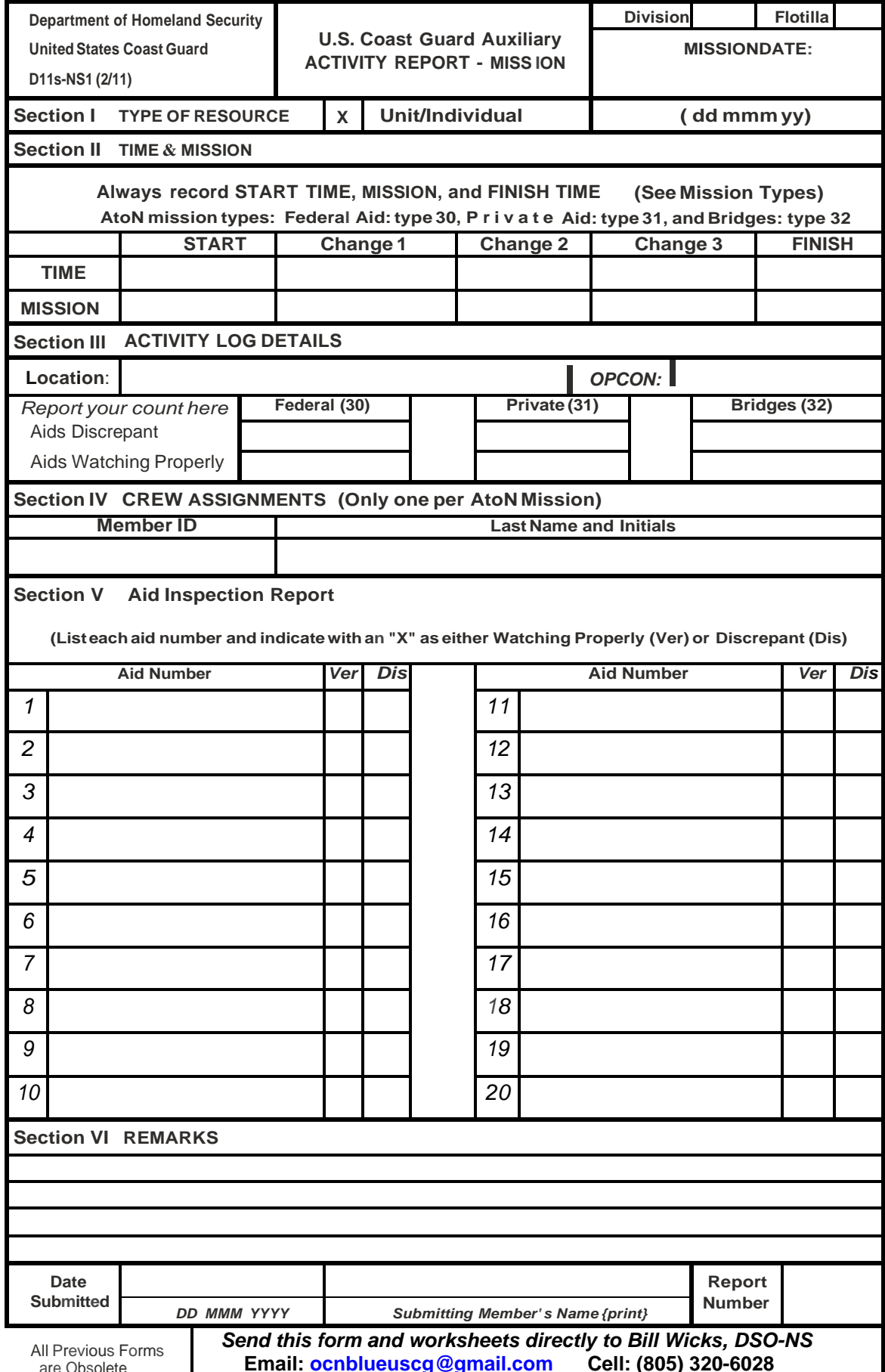

# **Combined AtoN Transmittal and AuxData Reporting Form**

are Obsolete *1 2121/18 grr*  **Email: [ocnblueuscg@gmail.com](mailto:ocnblueuscg@gmail.com) Cell: (805) 320-6028**

## **Combination AtoN Transmittal And AuxData Reporting Form**

### **General**

- 1 This form is used to report the AtoN/PatoN Inspections and may be used only for mission types 30-Federal AtoNs, 31-Private Aids and 32-Bridges. This information will be reported to the Aids to Navigations operations in Alameda, CA and AuxData. Your work needs to be neat, accurate and professional in presentation.
- 2 Enter your division and flotilla, as well as, date of the mission using the format of (dd mmm yy).

### **Section** I - **Type of Resource (automatic as unit/individual)**

#### **Section** II - **Time** & **Mission**

- 1 Enter start time and finish time of mission (1-hour maximum)
- 2 Enter type of mission (only 30-Federal, 31-Private or 32-Bridge types are allowed)

#### **Section** Ill - **Activity Log Details**

- 1 Enter location of the mission (be specific, not just Sector LA/LB or Sector SD)
- 2 Enter OPCON (normally the Aids to Navigation LA/LB "11-?????")
- 3 Enter the number of aids you found discrepant under their proper type
- 4 Enter the number of aids "watching properly" under their proper type (steps 3 and 4 give you numerical credit for the aids you inspected)

#### **Section IV** - **Crew Assignments**

1 Enter your member number and your name (only one name is allowed)

#### **Section V** - **Aid Inspection Report**

1 Enter the Aid Number of the aid inspected and indicating its status with an "X" ("Ver"= watching properly or "Dis"= Discrepant), only 20 aids per page

#### **Section VI** - **Remarks**

- 1 Enter any special comments that you wish to make about this group of Aids that you have inspected
- 2 Enter Date Submitted, member's Name printed and Report number

Send this form and the worksheets *directly* to the DSO-NS for routing and processing. Your SO-IS and FSO-IS Officers will be given copies by the DSO-1S. Mission results may be viewed in AuxInfo.